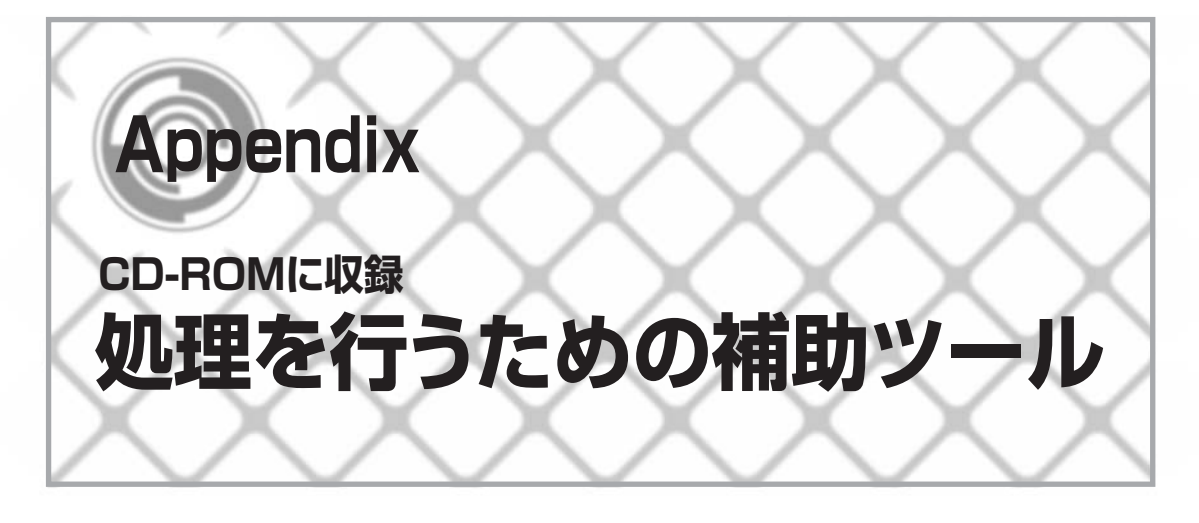

**A FIRフィルタ設計ソフト** 

# A-1 ソフトの概要

ディジタル信号処理において,FIRフィルタはしばしば使われます.ところがその設計に関しては, 手計算や,アナログ・フィルタのような表に頼ることは不可能です. したがって, どうしてもコン ピュータによる計算が必要になります.

もちろん,さまざまな条件で設計できるソフトは発売されています.しかし,高価なソフトを使 える幸せな環境を手にできる人は極限られています.フリーのソフトもありますが,ちょっと痒い 所に手が届かないことがあり,使えない場合が多いものです.

FIRフィルタの第2章でも書きましたが、筆者はIEEEの論文にあるremez exchangeアルゴリズム が実用的にはもっとも適していると思います.FORTRANのプログラムをそのまま実行すれば設計 できます.ところが,このソフトは古い設計なので,ブランチの命令がいたるところで使われてお り,構造化プログラミングとは正反対の,ジグソーパズル的な構成になっています.

過去,何度かこれをブランチを使わない構造化構文に書き直そうと考えて,部分的に変更を加え てきました.ところが,全体を修正するのは意外に手ごわく,片手間に行うサンデー・プログラマ の手に余るものでした.もちろん,それまでのDOSプログラム(残念ながらPC9801でしか動作しな い)でも実際の設計では十分役に立っており,そのままになってきました.

しかし,前著の「DSP処理のノウハウ」を書くのをいい機会にと,思いきって時間をかけ, Windowsのソフトに一から作り換える決心をしました. また構造化についても, ラベルを100%取 り除きました.当初はBASICからDelphiに書き換えるつもりでしたが,時間がなくて不本意ながら Visual BASICでまとめました.

CD-ROMの中に収録したこのFIRフィルタ設計ソフトを使えば,ほとんどの場面で,このソフト を使ってFIRフィルタの設計をすることが可能だと思います.結果を見るために,周波数特性をグラ

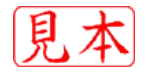

フィックで表示できるようにしました.また,結果をそのままソース・コードに貼り付けることが できるように,結果のファイル化が簡単に行えるようにしました(個人的にはこの機能が一番うれし い). そのほかいろいろな機能を盛り込んだので, ぜひとも使ってみてください. なお, このソフト に関するサポートは基本的に行いませんので、問い合わせはご勘弁ください.ただし、バグについ てはできるだけ潰していきたいと思いますので、皆さんのレポートを歓迎いたします(バグFIXをす る確約はできないが).

第2章のFIRフィルタなどの説明で設計例を載せています. 簡単なので, 一度このソフトを使って 自分自身で再設計を行ってみてください.ピッタリと同じ数値にはならないかもしれませんが(収束 条件の違い),ほぼ同じ結果が得られると思います.これであなたも自由自在にディジタル・フィル タが使えます.

## A-2 基本仕様

FIRフィルタ・タップ数:最大511タップまで

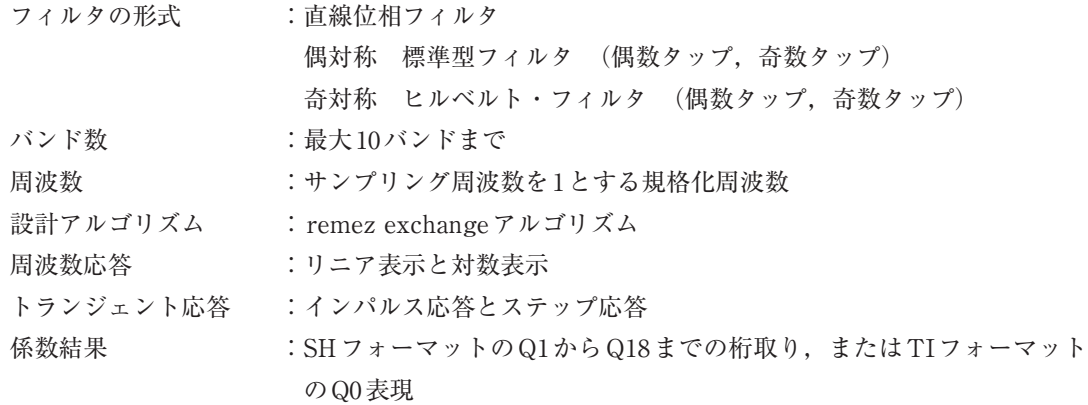

# A-3 インストール

CD-ROMのFIRtoolのディレクトリにあるsetup.exeを実行することにより,インストーラが 立ち上がります.指示に従ってインストールを進めてください.筆者のところにあるWindows 95, 98, NT4.0, 2000, XPについては、インストールして正常に動作することを確認しました.

ただし,このソフトはVisual BASIC 4.0で書かれおり,インストールの際に,さまざまのDLL ファイルなどを Systemにコピーします.場合によっては,別のVisual BASICのアプリケーション がすでにインストールされていている場合,その動作に影響を与えることが稀にあるので,注意し てください.筆者のほうではいかなる責任も負いかねますので,あらかじめご了承ください.

なお. XP(SP2)の場合. 実行時に「パス名が無効です.」などのエラーが出たときは. administra torの権限で実行してみてください.

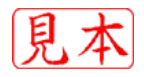

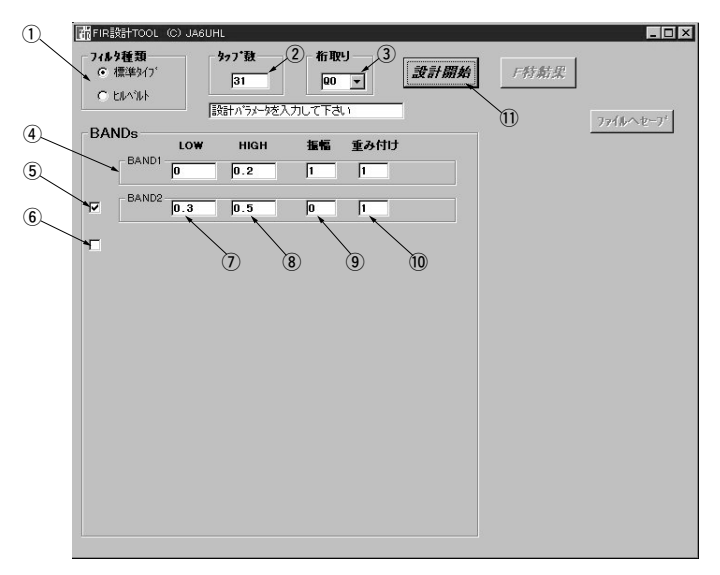

**図A-1 スタート画面**

#### A-4 操作について

#### **● スタート・メニュー**

正常にインストールが終了した後,スタート・メニューの中の"FIRtool"を立ち上げます. その 後,**図A-1**のようなスタート画面が現れます.

漓 **フィルタの種類**

係数が偶対称の標準タイプと、奇対称のヒルベルト・タイプのいずれかをチェックします。ヒル ベルト変換が必要な用途以外は,標準タイプを選びます.

滷 **タップ数**

フィルタのタップ数を指定します.1から数えます.偶数,奇数いずれでもOKです.最大511タッ プまで入力可能です.

#### 澆 **桁取り**

振幅が1になるように設計するのが一般的です. 固定小数点演算の場合, 小数点を移動したものを, ソース・コードに取り込む必要がある場合がでてきます.ここでQnを指定すると,計算した結果の すべてに2*<sup>n</sup>* を掛けます.したがってQ0を指定すると,設計値そのものになります.

### 潺 **BANDs**

各バンドのスペックを入力します.最大10バンドまで指定可能です.各バンドの周波数はオーバ ラップは禁止されています.また各バンドは周波数が低いほうから順番に大きいほうに指定する必 要があります.

### **5 BAND数の減少**

このチェックされた部分をクリックすると,このチェックされているバンドが消えます.した

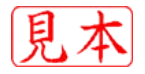